To embed a Google Map link in VikingWeb, you need a Custom Content Portlet on your course page (About This Course portlet is a custom content portlet, or you can add a new one). Please refer to the resource titled Add a Portlet to a Page in the Other LMS Resources to learn how to add a portlet to a page. Also, you can refer to the About This Course/Custom Content resource under LMS Main Page Resources.

Important Note: An iFrame is an html element that allows a user to post a document inside an html document. You can use an iFrame to embed websites and YouTube videos on your course page.

Open the Google Map in a separate window and find the location or map that you want to embed.

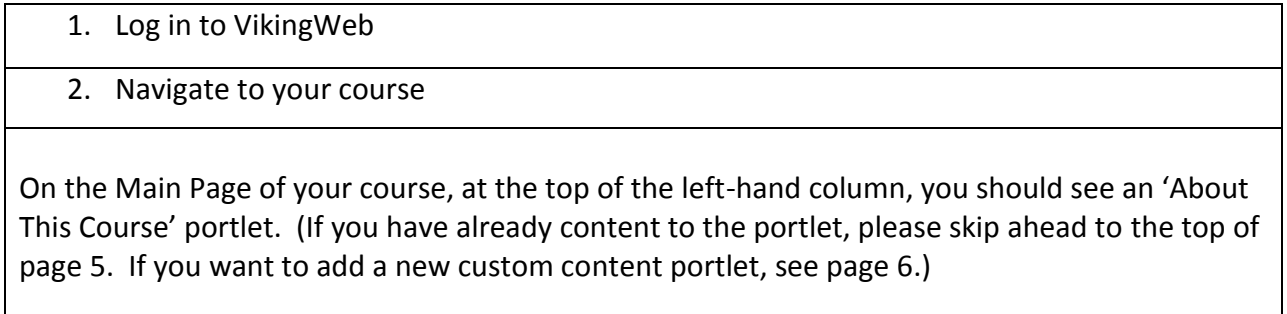

3. Click Create Content in the About This Course (or other custom content portlet)

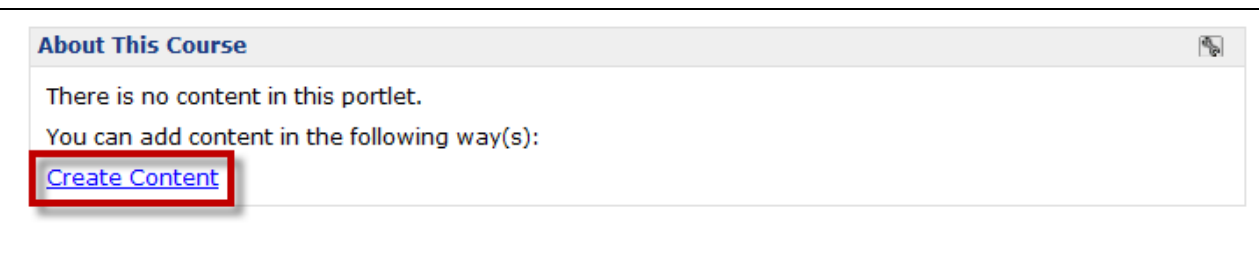

4. Scroll down the page to the text box.

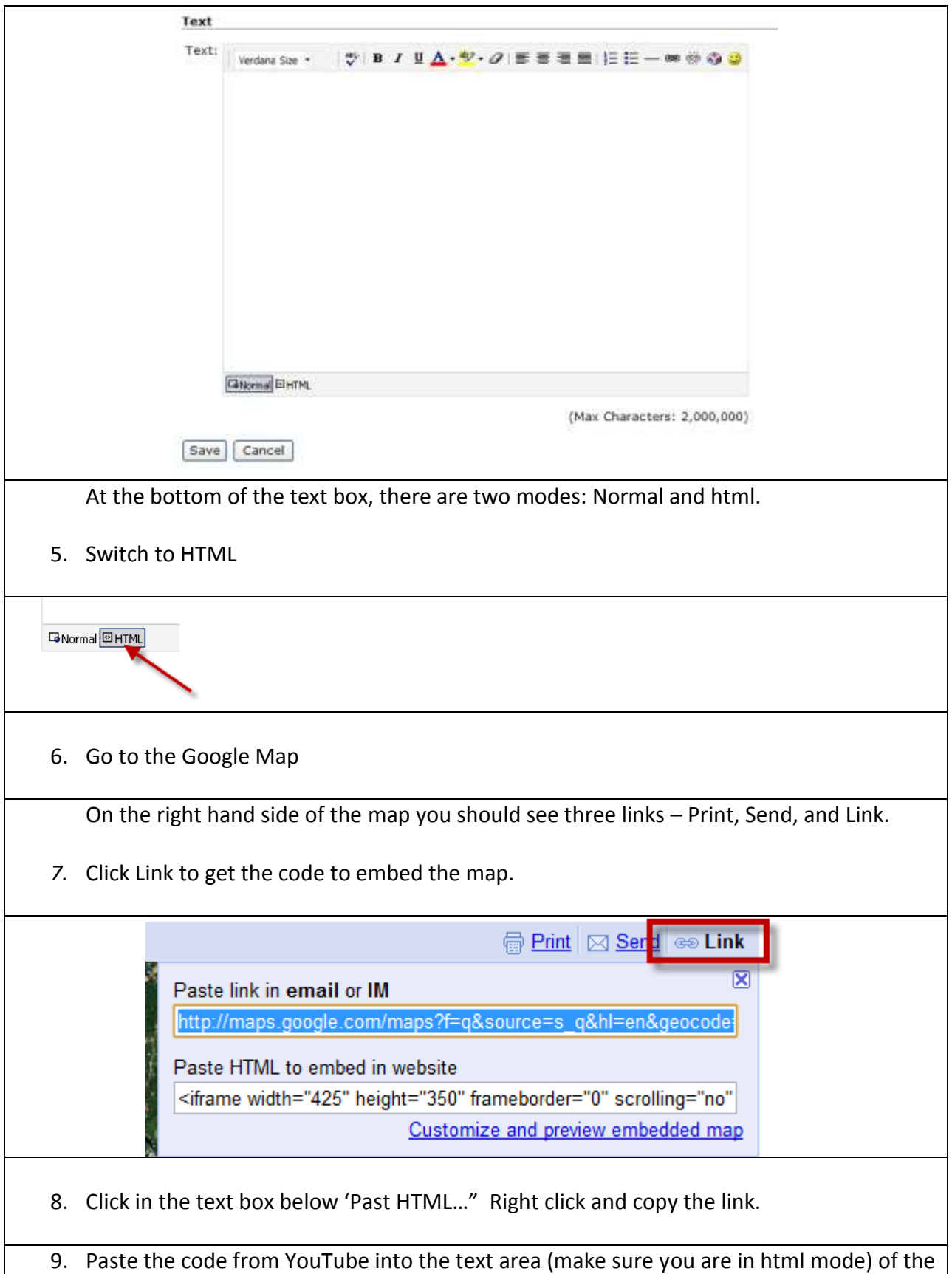

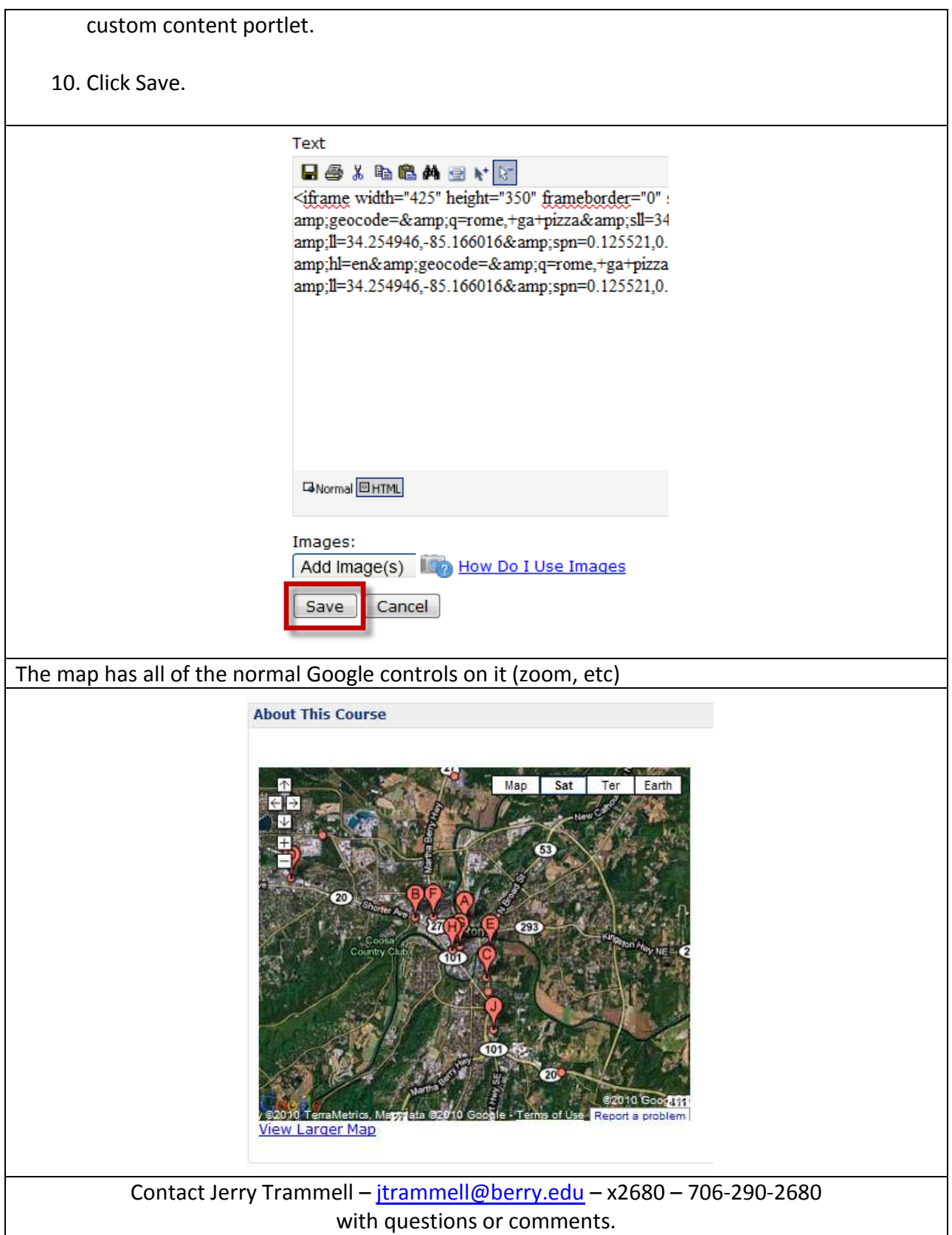